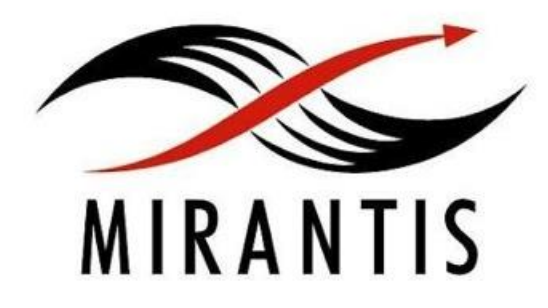

### **О правильной сборке RPMпакетов**

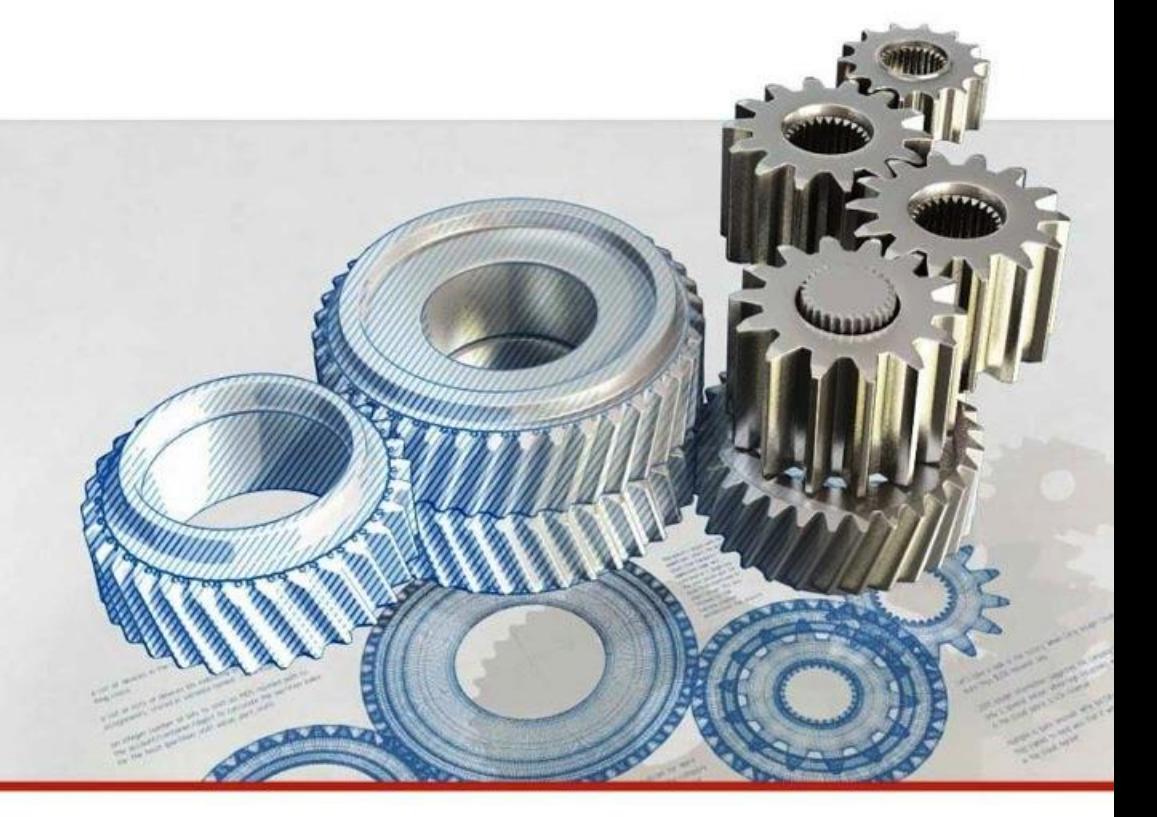

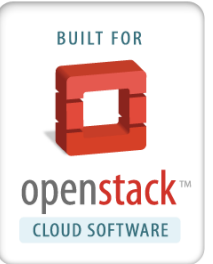

### Matthew Mosesohn

*Senior Deployment Engineer*

© MIRANTIS 2013 © MIRANTIS 2013 PAGE 1

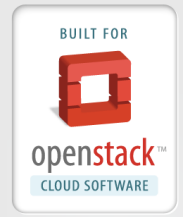

- Лидер в области установки и технической поддержки OpenStack
- Разработала FUEL для автоматизации развертывания OpenStack
- В работе со всеми программными решениями использует принцип Open source

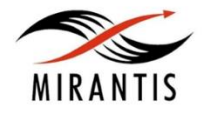

### **Сборка пакетов? А как же облако?**

- OpenStack кластер систем **Linux**
- Системы Linux представляют собой компиляцию ПО
- Программы собираются в пакеты
- Пакеты должны быть собраны правильно
- Некачественная сборка приводит к проблемам в работе систем

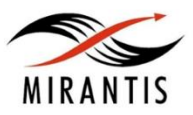

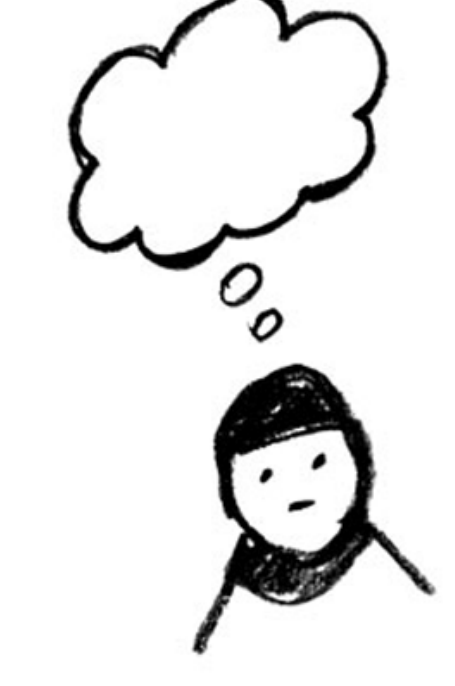

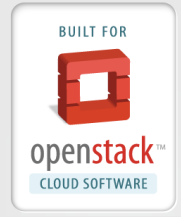

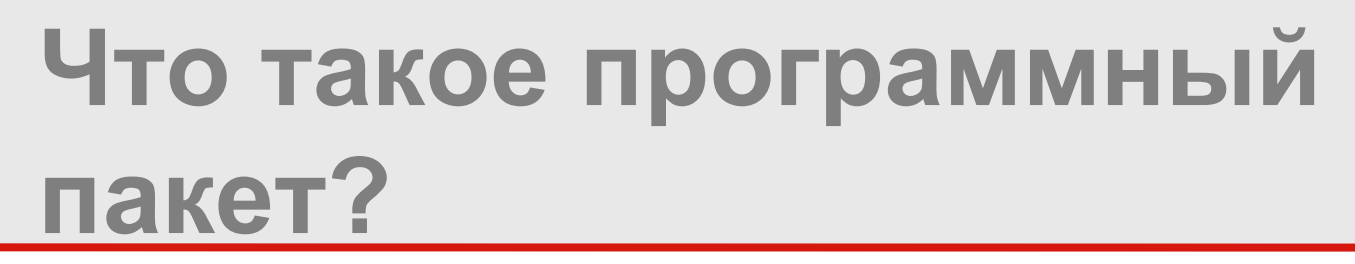

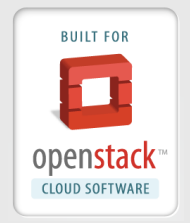

- Пакетом называется специальным образом отформатированный файл,
- содержащий скрипты, правила и файлы,
- для которого определены требования и функции

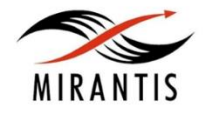

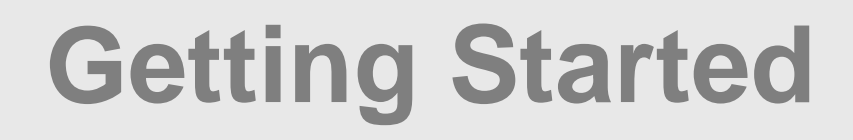

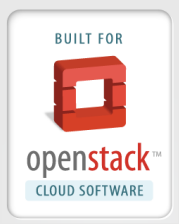

- Отличный пример:
	- http://fedoraproject.org/wiki/How to create an RPM package
- RPM.org
- Самостоятельная загрузка и доработка SRPM
	- начните с основных поставщиков (Red Hat или CentOS)
	- разработки третьих лиц могут иметь свои особенности/недостатки

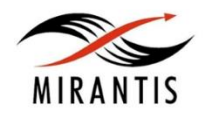

## **Кто собирает программные пакеты?**

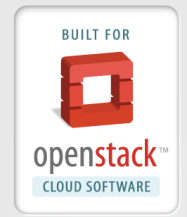

- Основные поставщики (Red Hat, Ubuntu, SuSE
- Вторичные поставщики (CentOS, Mint)
- Разработчики
- Сисадмины

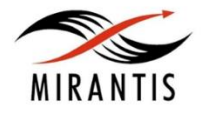

## **Зачем пересобирать пакеты?**

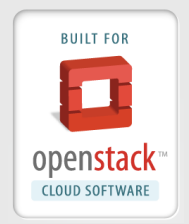

- Для установки патчей
- При смене логотипов / другой графики
- При добавлении нового функционала
- Для обеспечения бесшовной сборки

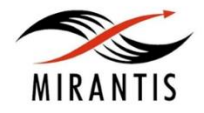

- Добавляет скрипты Glue для
- Добавляет вспомогательные скрипты, чтобы обеспечить успешную установку
- директорий и способ установки ПО
- Предварительно компилирует ПО • Определяет адреса установочных
- Ведет журнал изменений
- Составляет описание программы
- Определяет требования для установки ПО

# **пакетов:**

**Что делает сборщик** 

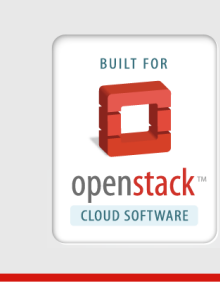

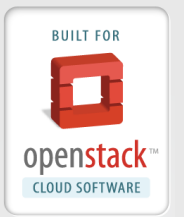

- Минимальный набор пакетов
- Система должна быть чистой
- Должна быть частью более крупной автоматизированной системы

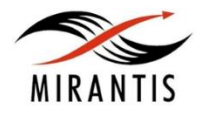

### **Чего следует избегать при сборке:**

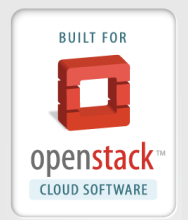

- Доступа к сетям
- Доступа к внешним кодам
- Влияния на другие пакеты и их файлы
- Чрезмерной зависимости от системных сервисов
- Предварительно скомпилированного ПО

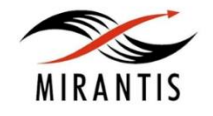

### **Пример spec-файла**

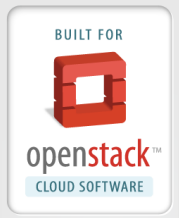

- . Prep
- . Build
- . Install
- Pre
- . Post

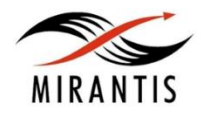

### **Пример spec-файла**

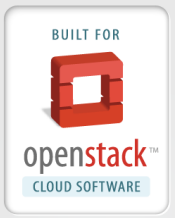

Name: python-osnagios

Version: 1.1

Release: 4%{?dist}

- Summary: Nagios plugins for OpenStack
- Group: System/networking

Source0: %{name}.tar.gz

Requires: python >= 2.6, python-argparse, python-amqplib, libvirt-python, openstack-swift, python-simplejson, pythonhttplib2, python-setuptools

BuildRequires: python-setuptools

%description

Nagios plugins for OpenStack

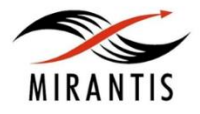

### **Пример spec-файла**

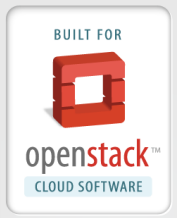

#### %prep

%setup -c

#### %build

%{\_\_python} setup.py build

#### %install

%{\_\_python} setup.py install -O1 --skip-build --root %{buildroot}

#### %files

%defattr(-,root,root,-)

%{python\_sitearch}/os\_nagios-0.2.egg-info

%{python\_sitearch}/os\_nagios/\*

#### %changelog

\* Wed Jan 23 2013 Mirantis Product <product@mirantis.com> - 1.1-4

#### - Initial release

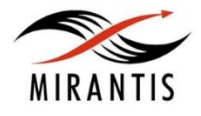

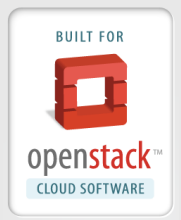

%prep

%setup -c

%patch0 -p1

- Распаковка исходных файлов
- Использование macro %setup
- Применение патчей

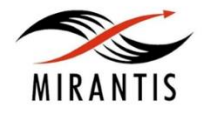

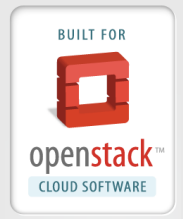

%{\_\_python} setup.py build ./configure make \$BUILD\_OPTIONS

- Компилирование ПО
- Прописывание опций сборки

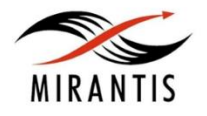

### **Install**

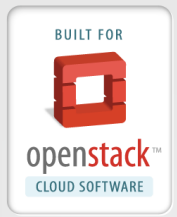

%{\_\_python} setup.py install -O1 --skip-build --root %{buildroot}

make install

/usr/bin/install -d \$RPM\_BUILD\_ROOT %{\_datadir}/%{name}

/usr/bin/install -m 755 \$RPM\_BUILD\_ROOT myapplication %{\_datadir}/%{name}/myapplication

gem install --local --install-dir %{gembuilddir} --force %{SOURCE0}

#### Создание «корневой» папки для установки файлов

- Размещение в ней собранного ПО
- Добавление дополнительных файлов приложений
- Удаление ненужных файлов

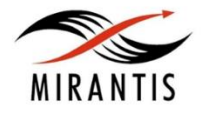

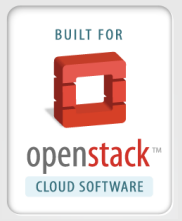

- Используется относительно редко
- Все необходимые шаги по подготовке к установке пакета
- Некоторые пакеты создают специальный аккаунт пользователя

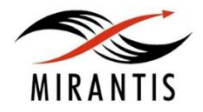

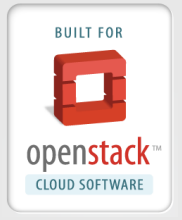

- Регистрация разделяемых библиотек (ldconfig)
- Регистрация приложения для запуска
- Модификация sudoers
- Добавление glue-кода для апгрейда (при необходимости)
- Перезагрузить сервисы (при необходимости)

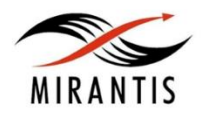

### **«Нужно» и «нельзя» при сборке**

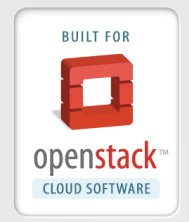

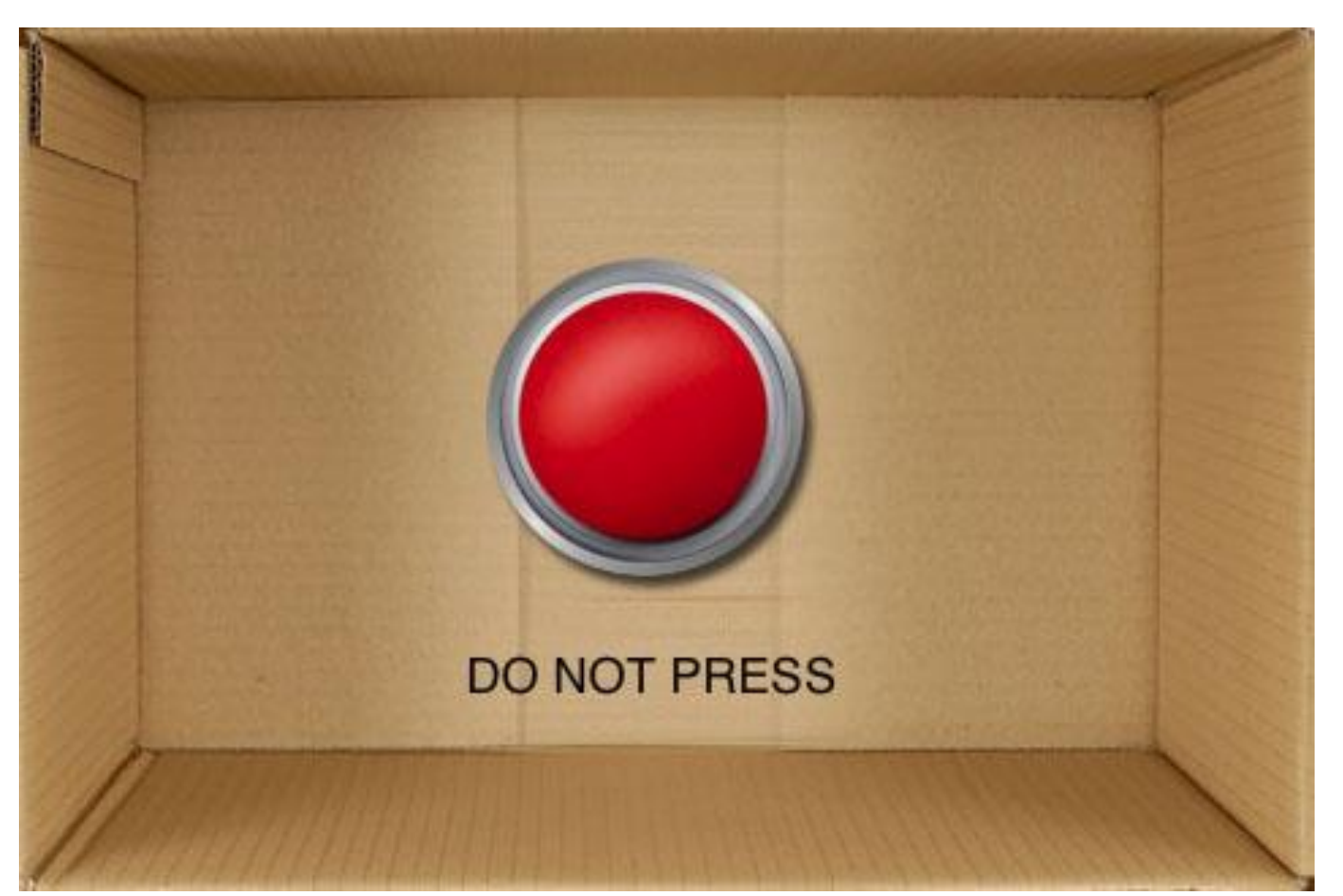

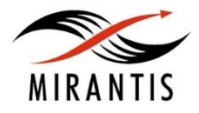

### **Нужно:**

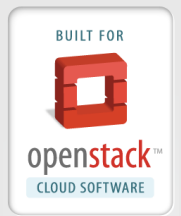

- Обеспечить компактность и логичность секций %prep и %install
- Добавить комментарии, чтобы другим сборщикам были понятны ваши идеи
- Исходные файлы называть %{SOURCE0}, %{SOURCE1} и т.д. (для упрощения последующих апдейтов)
- По каждому апдейту составить подробный журнал изменений
- Использовать %setup -с для извлечения исходных tarили zip-файлов
- Использовать mkdir -p /path перед установкой файлов в \$RPM\_BUILD\_ROO

### **Нельзя:**

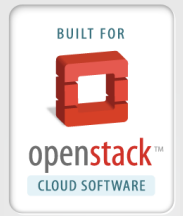

- Делать ссылки на другие директории; ваша текущая рабочая папка в %prep — новая папка с исходными файлами
- Использовать 'ср' для перемещения исходных файлов из папкиисточника в \$RPM\_BUILD\_ROOT.
	- Использовать *install -m 0755 source \$RPM\_BUILD\_ROOT/path/to/target*
- Загружать исходные файлы с URL. Собирайте пакеты в собственной системе в rpm с исходной строкой: *Source0: %{name}- %{version}.tar.gz*
- Рассчитывать на сетевое подключение для работы секций %pre и %post в пользовательской системе
- Пытаться заменить файл, принадлежащий другому RPM

© MIRANTIS 2013 Стр. 21 Забывать о зависимостях (sudo, bash, gcc, autoconf, python-**MIRA SESSUPTOOLS)** 

### **Бэкпортинг**

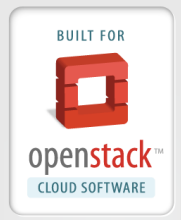

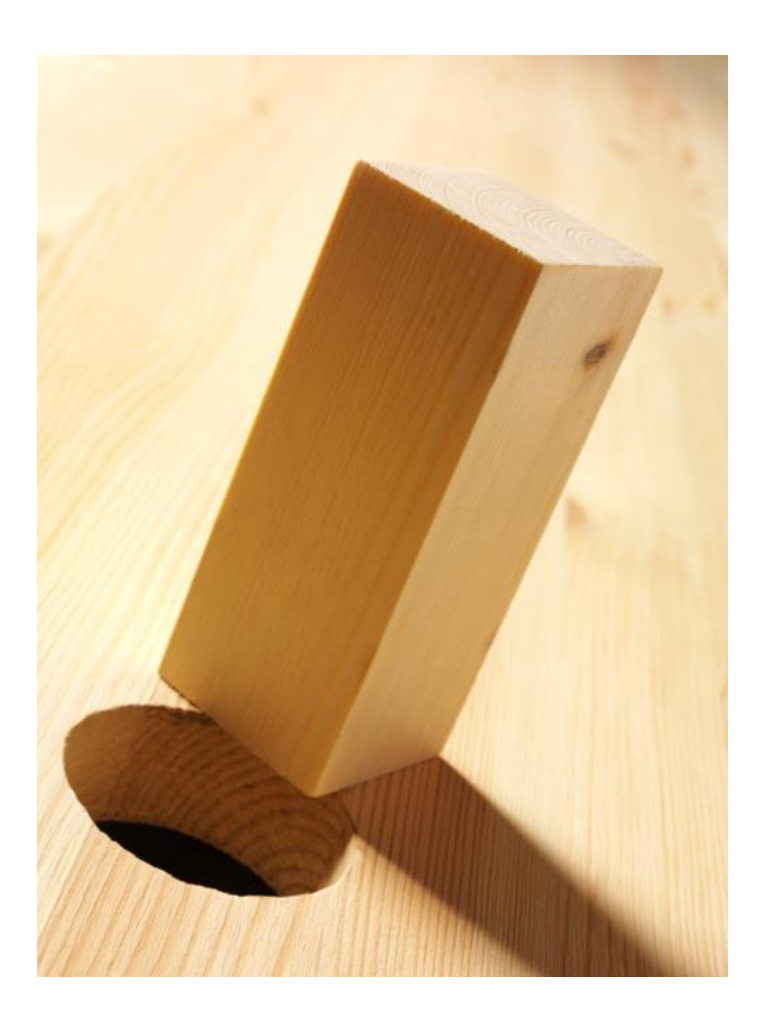

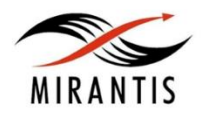

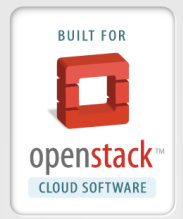

Применяется для:

- Устранения багов
- Добавления новых функций
- Для адаптации пакетов к работе в системах со старыми версиями библиотек
- Интеграции новых, не полностью совместимых с системой пакетов

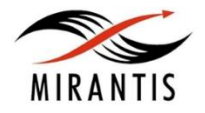

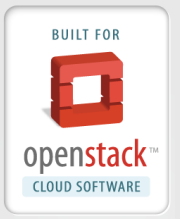

- Программа: dnsmasq версия 2.64
- Сервер DHCP и DNS
- Полезна для управления сетями небольшого масштаба
- Необходимо было обновить программу до 2.64 для устранения бага unicast DHCP для различных сетевых интерфейсов
- Последняя версия в CentOS/RHEL 2.48

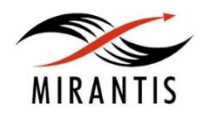

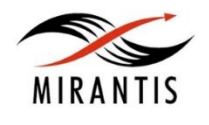

- При необходимости проведите отладку
- Установите созданный RPM
- Запустите `rpmbuild -ba dnsmasq.spec`
- Добавьте журнал изменений
- Отредактируйте dnsmasq.spec
- rpm -i dnsmasq-2.64-1.fc18.src.rpm
- Загрузите исходный RPM-файл

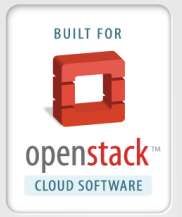

## **Проблемы и недостатки бэкпортинга**

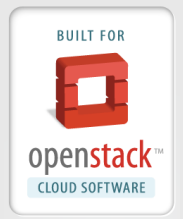

- Отсутствие поддержки SystemD в CentOS
- Необходимость конвертирования сервисных скриптов в SysV
- При необходимости приходится использовать старые копии
- Для исходного скрипта добавляется новый исходный файл
- Исходный скрипт добавляется в секцию %install
- © MIRANTIS 2013 Стр. 26 • По возможности закомментировать строки **SystemD**

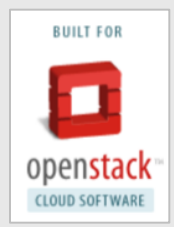

# **Спасибо за внимание! Есть вопросы?**

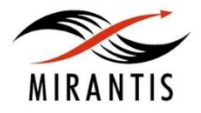